# Dell Latitude E6320 Installation et caractéristiques À propos des avertissements

#### AVERTISSEMENT-test: un AVERTISSEMENT indique un risque d'endommagement  $\sqrt{N}$ du matériel, de blessure corporelle ou même de mort.

## Vues avant et arrière

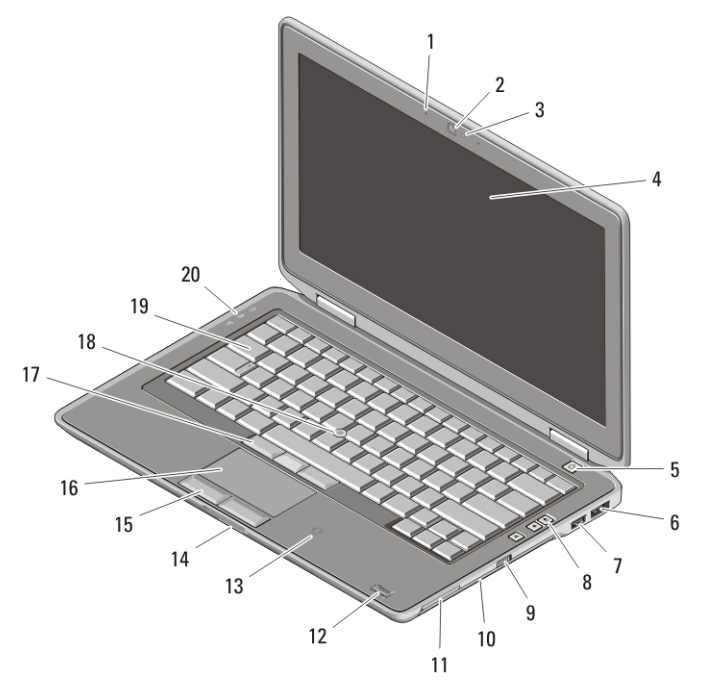

### Figure 1. Vue avant

- 1. microphone
- 2. caméra
- 3. voyant d'état de la caméra
- 4. écran
- 5. bouton d'alimentation
- 6. connecteur eSata/USB
- 7. connecteur USB 2.0
- 8. boutons de contrôle du volume
- 9. commutateur sans fil
- 10. lecteur optique
- 11. logement ExpressCard
- 12. lecteur d'empreintes digitales

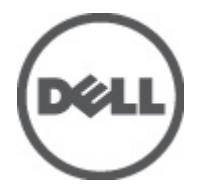

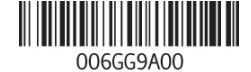

**Regulatory Mode** Regulatory Type: P12S001 February 201

- 13. lecteur de carte à puce sans contact
- 14. lecteur de carte mémoire Secure Digital (SD)
- 15. boutons de la tablette tactile (2)
- 16. tablette tactile
- 17. boutons du trackstick (3)
- 18. trackstick
- 19. clavier
- 20. voyants d'état de l'appareil

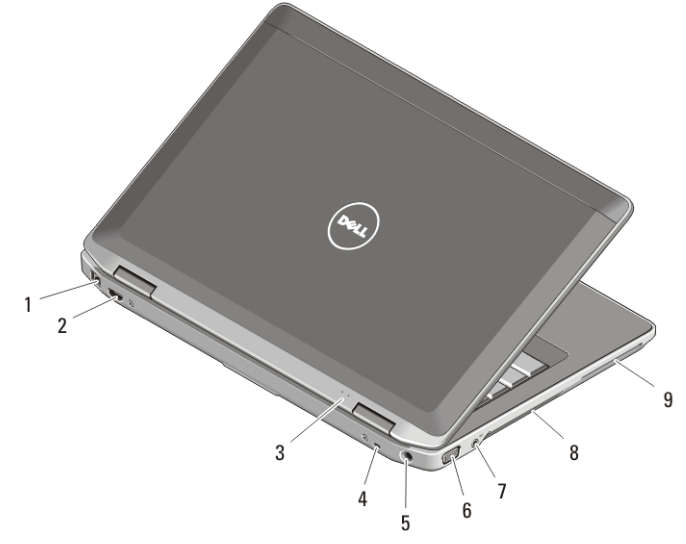

### Figure 2. Vue arrière

- 1. connecteur réseau
- 2. connecteur mini HDMI
- 3. voyants d'état de la batterie et de l'alimentation
- 4. fente pour câble de sécurité
- 5. connecteur d'alimentation
- 6. connecteur VGA
- 7. connecteur audio
- 8. grille de refroidissement
- 9. logement de carte à puce

AVERTISSEMENT-test: Ne bloquez pas les entrées d'air de l'ordinateur et n'insérez pas d'objets dedans ; évitez également toute accumulation de poussière. Ne placez pas l'ordinateur Dell dans un environnement peu aéré, tel qu'une mallette fermée, lorsque celui-ci fonctionne. Ceci risque d'endommager l'ordinateur ou de provoquer un incendie Le ventilateur se met en marche lorsque l'ordinateur commence à chauffer. Il se peut que le ventilateur fasse du bruit ; cela est tout à fait normal et ne signifie en aucun cas que le ventilateur ou l'ordinateur est défectueux.

## Installation et configuration rapides

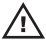

AVERTISSEMENT-test: Avant de commencer toute procédure de cette section, lisez les informations concernant la sécurité fournies avec votre ordinateur. Pour en savoir plus sur les pratiques d'excellence, consultez le site www.dell.com/ regulatory\_compliance.

AVERTISSEMENT-test: L'adaptateur secteur fonctionne avec les tensions secteur disponibles dans le monde entier. Cependant, les connecteurs et les barrettes d'alimentation varient selon les pays. L'utilisation d'un câble non compatible ou le branchement incorrect du câble sur la barrette d'alimentation ou la prise secteur peut provoquer un incendie ou endommager l'équipement.

 $\bigwedge$  PRÉCAUTION: Pour déconnecter le câble de l'adaptateur secteur de l'ordinateur, saisissez le connecteur et non le câble lui-même, puis tirez fermement mais avec précaution afin d'éviter d'endommager l'équipement. Pour enrouler le câble de l'adaptateur secteur, vérifiez que vous suivez l'angle du connecteur de l'adaptateur afin d'éviter d'endommager le câble.

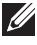

REMARQUE: Il se peut que certains périphériques ne soient pas inclus si vous ne les avez pas commandés.

1. Branchez l'adaptateur secteur sur le connecteur correspondant de l'ordinateur et sur une prise électrique.

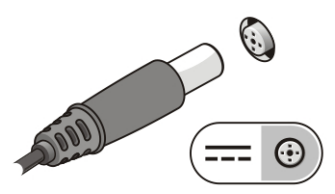

#### Figure 3. Adaptateur secteur

2. Branchez le câble réseau (facultatif).

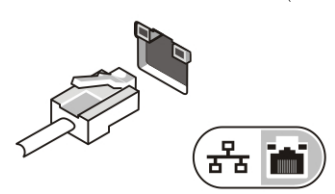

### Figure 4. Connecteur réseau

3. Connectez des périphériques USB, une souris ou un clavier, par exemple (facultatif).

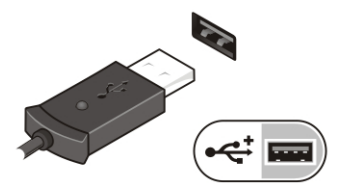

### Figure 5. Connecteur USB

4. Ouvrez l'écran et appuyez sur le bouton d'alimentation pour allumer l'ordinateur.

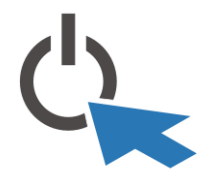

#### Figure 6. Bouton d'alimentation

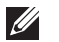

REMARQUE: Il est recommandé de mettre l'ordinateur sous tension, puis de l'arrêter au moins une fois préalablement à l'installation de toute carte. Faites de même préalablement à la connexion de l'ordinateur à une station d'accueil ou à un autre périphérique externe tel qu'une imprimante.

## **Caractéristiques**

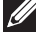

REMARQUE: Les offres peuvent varier d'une région à l'autre. Les caractéristiques suivantes de l'ordinateur se limitent à celles qu'impose la législation. Pour plus d'informations concernant la configuration de votre ordinateur, cliquez sur DémarrerAide et support et sélectionnez l'option permettant d'afficher des informations concernant votre ordinateur.

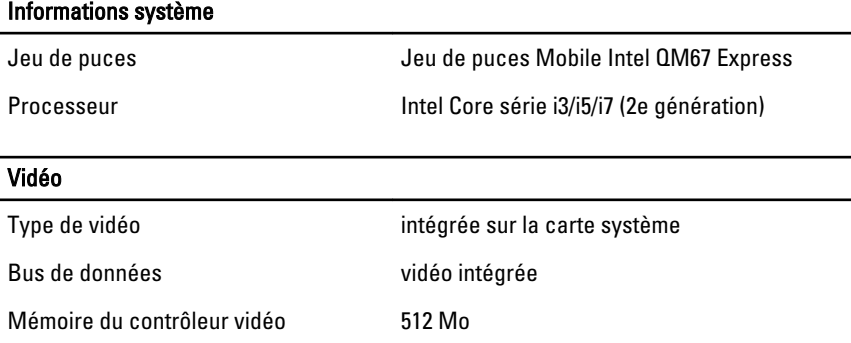

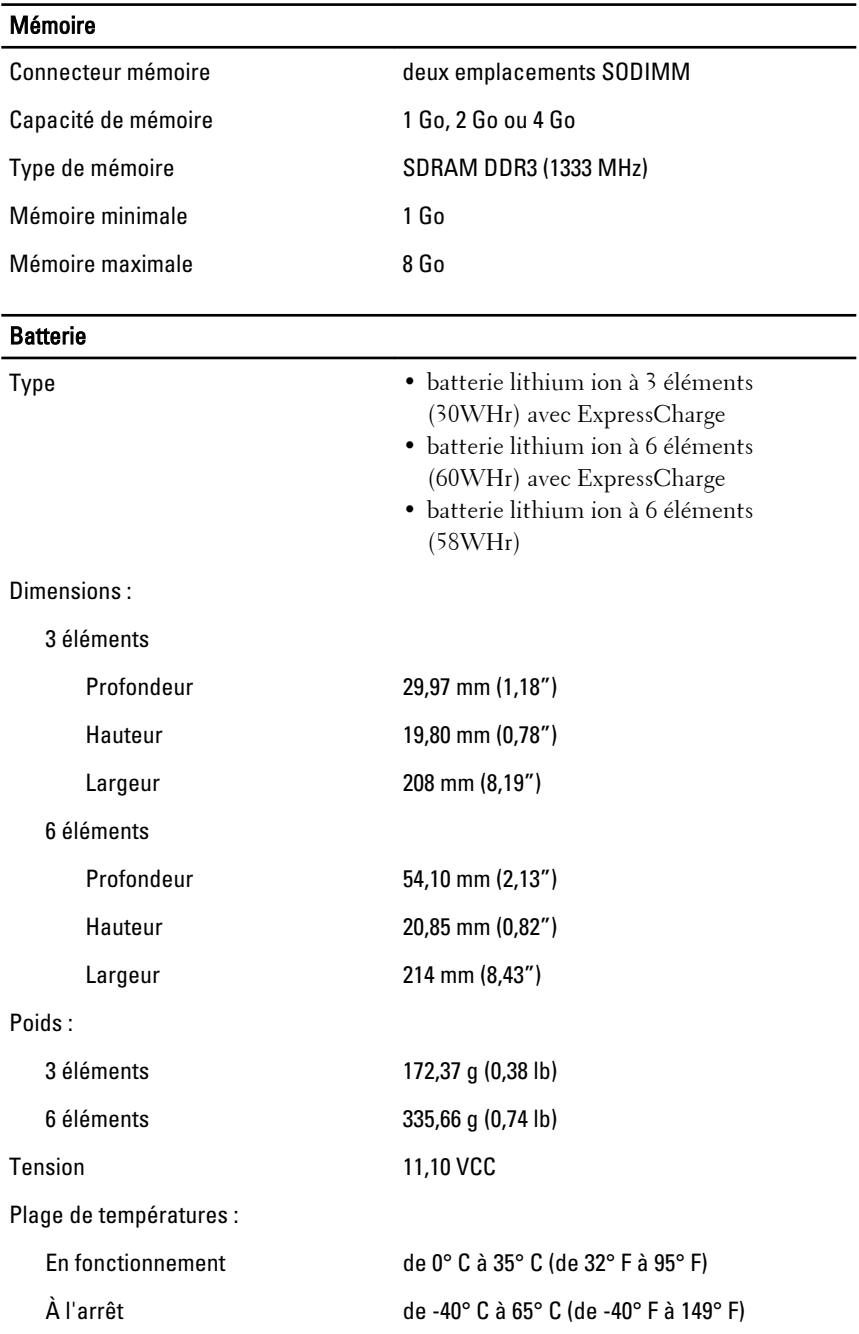

## Batterie

Pile bouton Pile bouton 3 V CR2032 au lithium

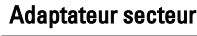

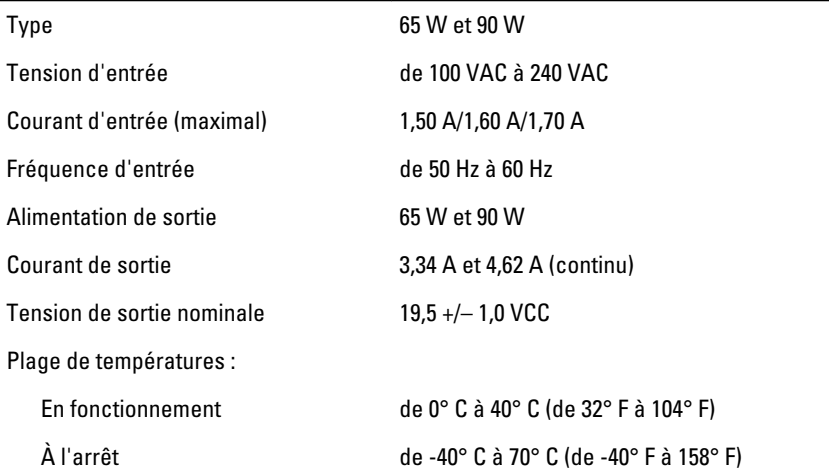

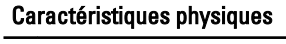

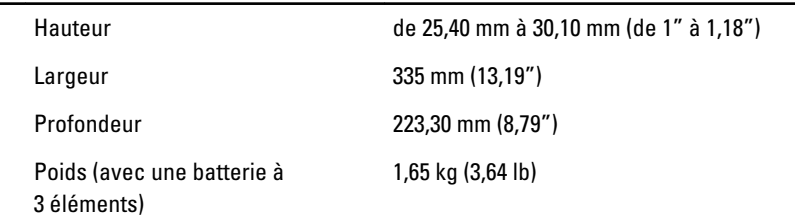

## Environnement de fonctionnement

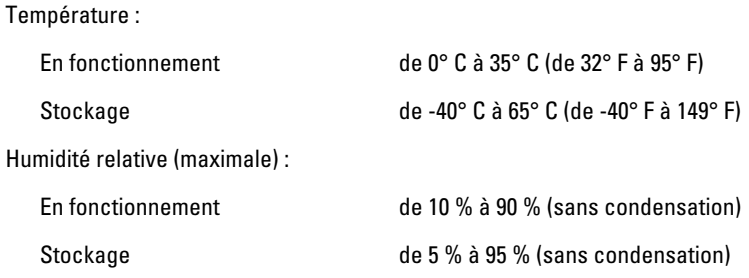

#### Environnement de fonctionnement

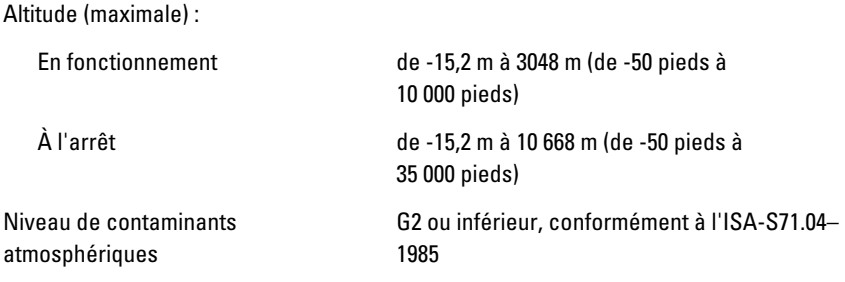

## Recherche d'informations et de ressources supplémentaires

Consultez les documents réglementaires et de sécurité livrés avec votre ordinateur et la page Regulatory Compliance (Conformité à la réglementation) à l'adresse **www.dell.com/regulatory\_compliance** pour plus d'informations sur :

- Les pratiques d'excellence en matière de sécurité
- La certification réglementaire
- L'ergonomie

Consultez **www.dell.com** pour des informations supplémentaires sur :

- Garantie
- Termes et Conditions (Etats-Unis uniquement)
- Contrat de licence pour utilisateur final

### **Les informations de ce document sont sujettes à modification sans préavis. © 2010 Dell Inc. Tous droits réservés.**

La reproduction de ce document de quelque manière que ce soit sans l'autorisation écrite de Dell Inc. est strictement interdite.

Marques utilisées dans ce document : Dell™, le logo Dell, Dell Precision™, Precision ON™, ExpressCharge™, Latitude™, Latitude ON™, OptiPlex™, Vostro™, et Wi-Fi Catcher™ sont des marques de Dell Inc. Intel®, Pentium®, Xeon®, Core™, Atom™, Centrino®, et Celeron® sont des marques déposées de Intel Corporation aux États-Unis et autres pays. AMD® est une marque déposée et AMD Opteron™, AMD Phenom™, AMD Sempron™, AMD Athlon™, ATI Radeon™, et ATI FirePro™ sont des marques de Advanced Micro Devices, Inc. Microsoft®, Windows®, MS-DOS®, Windows Vista®, le bouton démarrer de Windows Vista, et Office Outlook® sont soit des marques ou des marques déposées de Microsoft Corporation aux

États-Unis et/ou autres pays. Blu-ray Disc™ est une marque propriété de the Blu-ray Disc Association (BDA) et utilisée sous licence par les disques ou lecteurs. Le mot Bluetooth® est une marque déposée et propriété du Bluetooth® SIG, Inc. et est utilisé par Dell Inc. sous licence. Wi-Fi® est une marque déposée de Wireless Ethernet Compatibility Alliance, Inc.

Les autres marques et nom éventuellement utilisés dans ce document font référence soit aux entités propriétaires de ces marques ou noms de produits, et Dell Inc. réfute tout intérêt propriétaire dans les noms et marques autres que les siens propres.